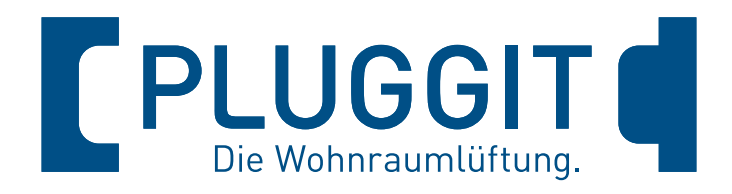

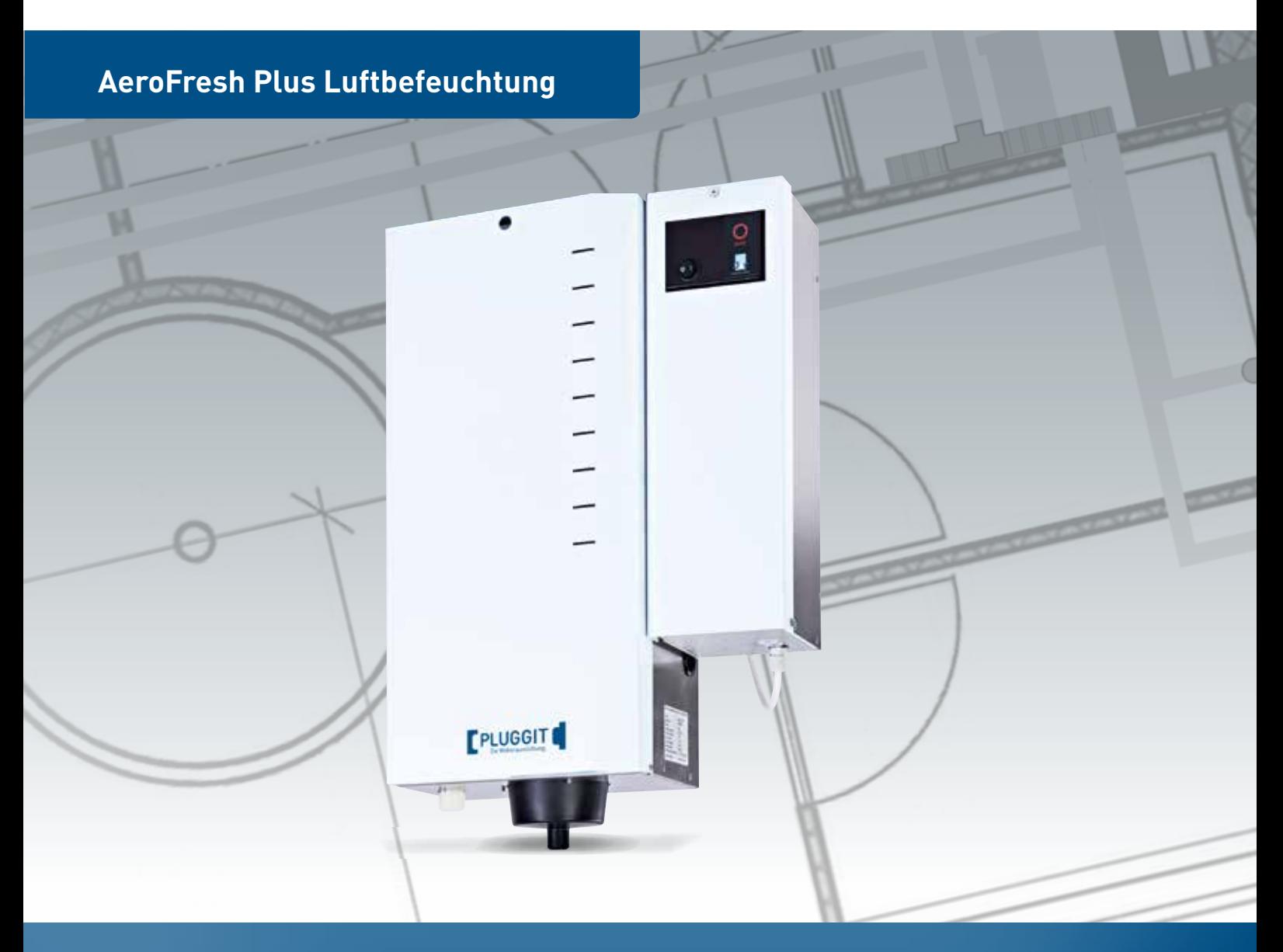

# **Betriebs- und Installationsanleitung**

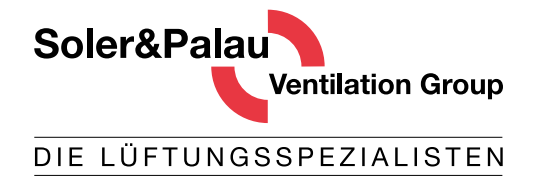

www.pluggit.com

# Die Technologie macht den Unterschied.

Innovationen von Pluggit mit Mehrwert für Mensch und Umwelt.

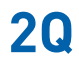

Die für **PLUGGIT** Wohnraumsysteme typische 2Q-Lüftung garantiert Effektivität und Behaglichkeit bei der Verteilung der Zuluft. Das erste Q – die Quelllüftung – verteilt die frische Luft sehr langsam, ohne Störgeräusche und Zugerscheinungen im Raum. Das zweite Q – die Querlüftung – bewirkt die komplette Durchströmung des Raumes. Dabei wird der Frischluftauslass im Außenwandbereich möglichst weit entfernt von der Tür des Zuluftraumes positioniert.

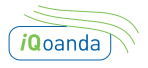

Der spezielle **PLUGGIT** iQoanda-Luftauslass wird möglichst über dem Zugang des Zuluftraumes positioniert. Der Qoanda Effekt führt den Luftstrom an der Decke entlang in die entfernteste Ecke des Raumes. Mit dieser Strömungsart wird ohne Störgeräusche und Zugerscheinungen eine flächendeckende Luftqualität sichergestellt.

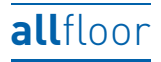

Die Verteilsysteme von **PLUGGIT** lassen eine Verlegung des Leitungssystems in allen drei Verlegeebenen zu. Die Lüftungskanäle können bei Neubauten oder einer Sanierung sicher und einfach montiert werden: in der Dämmschicht des Fußbodens, im Rohbeton der Decke oder unter der Decke.

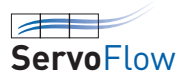

Die innovative und einzigartige **PLUGGIT** ServoFlow-Technologie sichert zu jeder Zeit die Zufuhr der nutzungsorientierten Luftmenge für ein Gebäude. Sie stellt vor allem die wichtige Balance der Zu- und Abluftströme durch eine wöchentlich automatisch ausgeführte Kalibrierung sicher und dokumentiert Veränderungen, wie die Filterverschmutzung in der Anlage.

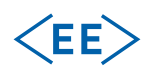

Die Energieeffizienz von Lüftungsgeräten wird über zwei Faktoren definiert. Die hohe Wärmerückgewinnung (WRG) unserer Lüftungsgeräte sichert geringe Wärmeverluste und komfortable Zulufttemperaturen. Entscheidend ist aber der Stromverbrauch. Durch hocheffiziente Gleichstrom-Ventilatoren reduzieren sich die Betriebskosten auf ein Minimum. Das Verhältnis von WRG zum Stromverbrauch, also die Wirkeffizienz, ist somit die aussagekräftigste Größe und wird als Leistungszahl definiert. **PLUGGIT** Lüftungsgeräte erreichen bei den Leistungszahlen Höchstwerte bis 26 und garantieren somit eine ausgezeichnete Energieeffizienz.

# **Clean**Safe

CleanSafe steht für einfache Reinigung. **PLUGGIT** ließ als erstes Unternehmen ein Reinigungssystem zertifizieren, das die kostengünstige Reinigung und Wartung aller Systemkomponenten ermöglicht. Ganz gleich, ob ein Rundrohr- oder Flachkanal-Verteilsystem installiert ist.

PluggMar<sup>\*</sup> Frischluft und Wärmezufuhr in einem – schneller, flexibler und energiesparender als übliche Heizsysteme.

AeroFresh Perfektes Wohlfühlklima durch optimale Luftfeuchtigkeit in der Raumluft mit dem Luftbefeuchter AeroFresh.

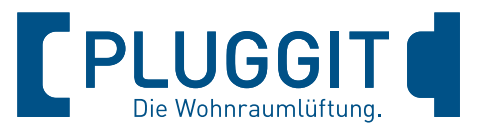

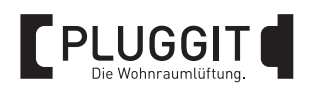

# **INHALTSVERZEICHNIS**

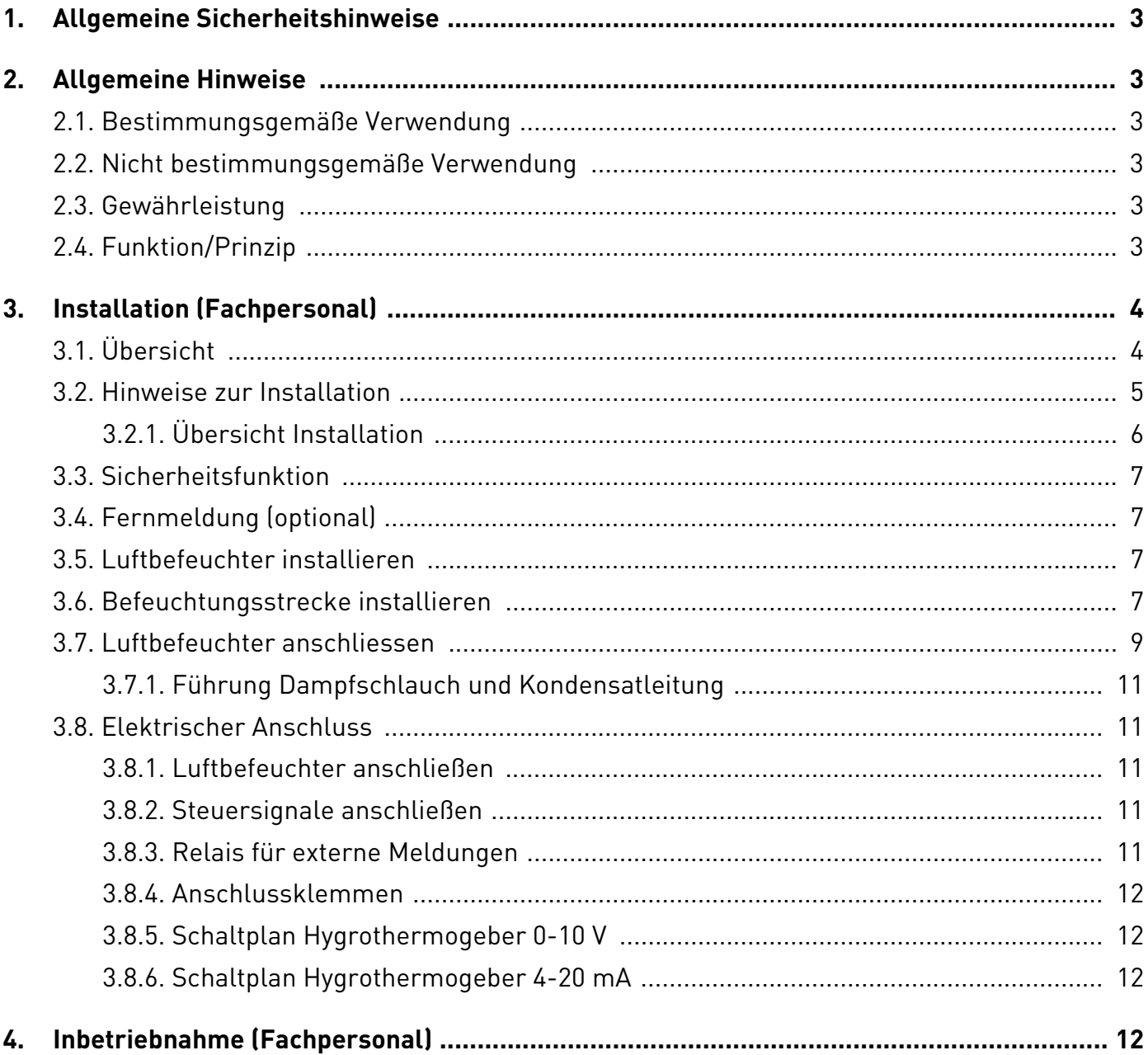

1

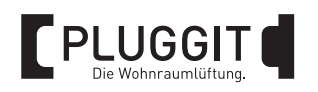

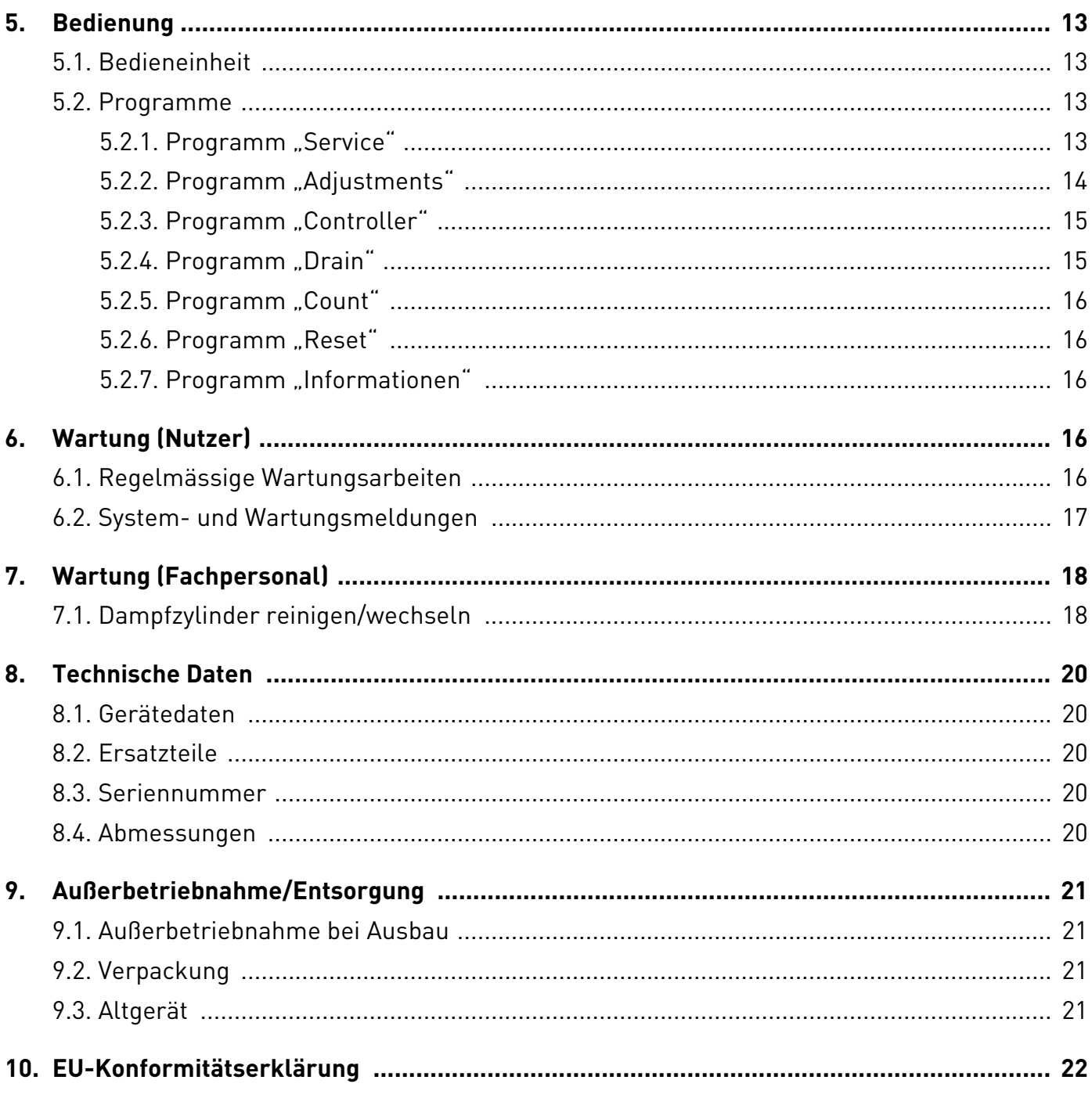

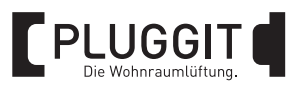

# <span id="page-4-0"></span>**1. ALLGEMEINE SICHERHEITSHINWEISE**

#### $\blacktriangle$ **Warnhinweis:**

**Folgende Sicherheitshinweise sind zu beachten, sonst kann es zu Verletzungen oder Beschädigungen kommen:**

- **Bevor Sie mit der Installation, Bedienung und Wartung beginnen, lesen Sie sorgfältig diese Betriebs- und Installationsanleitung.**
- <sup>z</sup> **Die Installation und alle elektrischen Arbeiten dürfen nur von qualifiziertem Fachpersonal durchgeführt werden.**
- **Beachten Sie bei der Installation und Inbetriebnahme des Luftbefeuchters alle erforderlichen gesetzlichen und nationalen Vorgaben (Unfallverhütungsvorschriften und anerkannte Regeln der Technik) und halten Sie diese ein.**
- **Die lokalen Vorschriften bezüglich des Anschlusses von Geräten an das Druck- und Abwassernetz sind zu beachten.**
- <sup>z</sup> **Den Luftbefeuchter erst nach Beendigung aller Installationsarbeiten in Betrieb nehmen.**
- <sup>z</sup> **Während des Betriebs des Luftbefeuchters müssen alle Abdeckungen geschlossen sein.**
- <sup>z</sup> **Während des Betriebs des Luftbefeuchters keine brennbaren Flüssigkeiten oder entzündliche Materialien in unmittelbarer Nähe abstellen.**
- <sup>z</sup> **Schäden, die aufgrund nicht produktgerechter Lagerung, unsachgemäßer Installation und Bedienung, unzureichender Wartung oder nicht bestimmungsgemäßer Verwendung auftreten, sind von jeglicher Haftung ausgeschlossen.**
- <sup>z</sup> **Technische Änderungen vorbehalten.**

# <span id="page-4-1"></span>**2. ALLGEMEINE HINWEISE**

### <span id="page-4-2"></span>**2.1. BESTIMMUNGSGEMÄSSE VERWENDUNG**

Der Luftbefeuchter dient zur Befeuchtung der Raumluft durch Wasserdampf. Dafür wird Wasser aus dem vorhandenen Trinkwassersystem in den Luftbefeuchter eingespeist.

#### **Hinweis:**

Es wird nicht empfohlen chemisch aufbereitetes Wasser oder Wasser aus Enthärtungs- oder Entsalzungsanlagen zu verwenden.

#### <span id="page-4-3"></span>**2.2. NICHT BESTIMMUNGSGEMÄSSE VERWENDUNG**

Jede andere Verwendung als unter "Bestimmungsgemäße Verwendung" aufgeführt ist unzulässig.

Den Luftbefeuchter aufgrund von Frostgefahr und Regen nicht im Freien installieren.

Am Standort des Luftbefeuchters darf die Temperatur 40 °C nicht übersteigen.

Den Luftbefeuchter nicht neben oder oberhalb wasserempfindlicher Geräte installieren.

#### <span id="page-4-4"></span>**2.3. GEWÄHRLEISTUNG**

Für einen vollen gesetzlichen Gewährleistungsanspruch müssen die technischen Vorgaben dieser Betriebs- und Installationsanleitung eingehalten werden.

Es dürfen nur Original-Pluggit Komponenten und Original-Pluggit-Ersatzteile verwendet werden.

#### <span id="page-4-5"></span>**2.4. FUNKTION/PRINZIP**

Das Wasser wird in einem Dampfzylinder mit Elektroden-Heizung in Wasserdampf umgewandelt. Dazu wird das Wasser durch ein Einlassventil und ein Füllsystem in den Dampfzylinder eingelassen. Werden die Elektroden vom Wasser berührt, fließt ein elektrischer Strom. Das Wasser erhitzt sich bis zur Verdampfung.

Die Verdampfung erfolgt bei sehr niedrigem Druck.

Es wird so lange Wasser in den Dampfzylinder eingelassen, bis die erforderliche Dampfleistung erreicht ist. Anschließend schließt das Einlassventil automatisch. Bei Erreichung des Mindeststrompegels öffnet sich das

Einlassventil und Wasser wird wieder in den Dampfzylinder eingelassen.

Durch die Verdampfung steigt die Leitfähigkeit des Wassers im Dampfzylinder. Vollautomatisch erfolgt eine optimale Anpassung an die jeweilige Qualität des verwendeten Wassers und an die geforderte Dampfleistung.

Durch diese Selbsteinstellung der optimalen Wasserkonzentration im Dampfzylinder kann eine Änderung der Dampfleistung durch kleinste Variationen des Wasserpegels erreicht werden.

#### **Hinweis:**

Bei Informationen des örtlichen Wasserwerkes, z.B. über umweltbedingte Verschmutzungen des Wassers, muss der Luftbefeuchter ausgeschaltet werden.

Pluggit empfiehlt, die Beruhigungsstrecke während der Befeuchtungssaison zu kontrollieren.

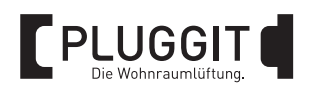

# <span id="page-5-0"></span>**3. INSTALLATION (FACHPERSONAL)**

#### <span id="page-5-1"></span>**3.1. ÜBERSICHT**

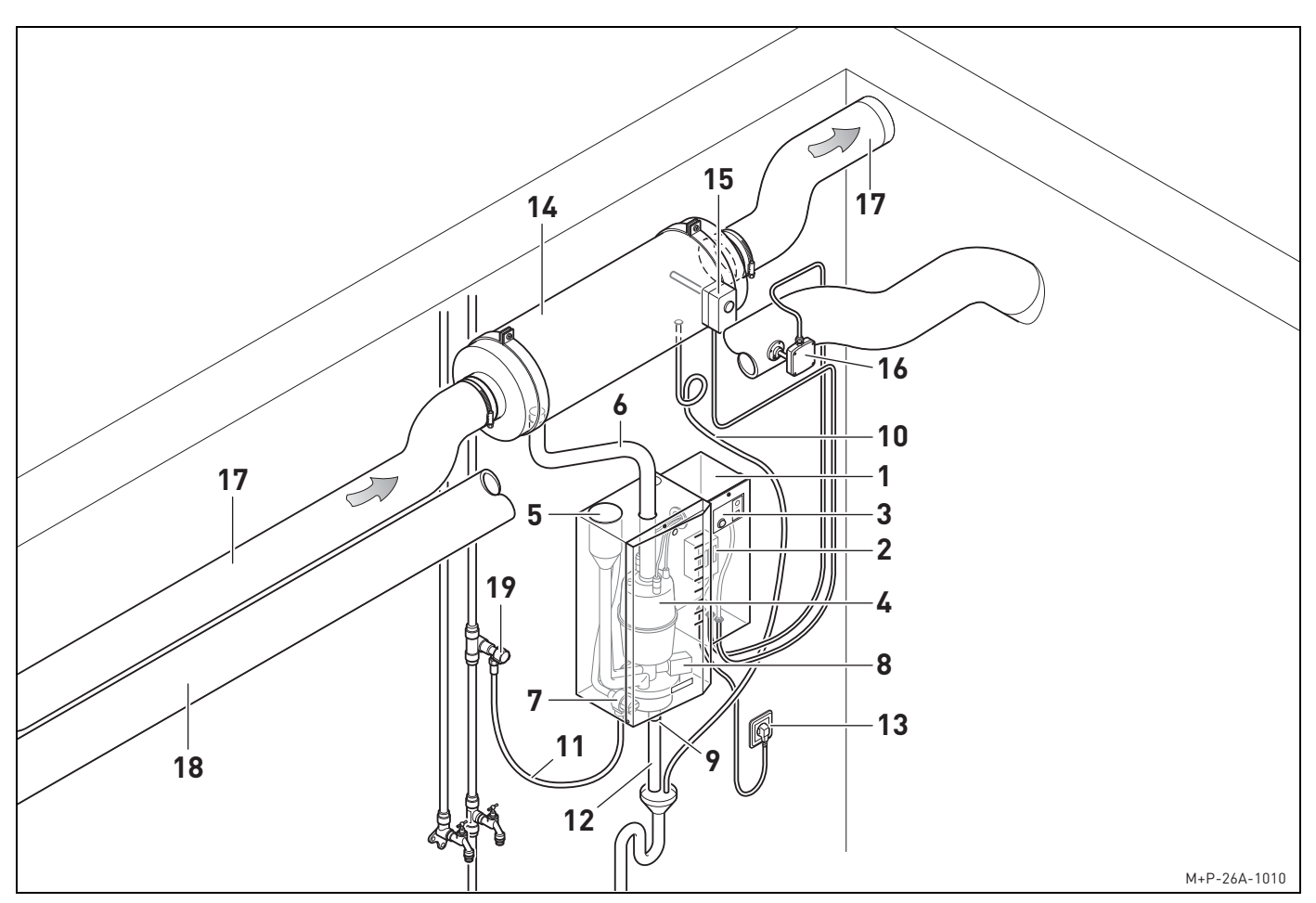

#### **Befeuchtungs-Basis-Set BF5**

- Luftbefeuchter AeroFresh Plus
- Steuerungselektronik
- Bedieneinheit
- Dampfzylinder
- Füllsystem
- Dampfschlauch
- Wassereinlassventil
- Wasserauslassventil
- Ablasskanal
- Kondensatleitung Befeuchtungsstrecke
- Leitung Wasserzufuhr
- Leitung Wasserabfuhr
- Elektrischer Anschluss

#### **Befeuchtungsstrecke BF5-BS**

Befeuchtungsstrecke

#### **Sicherheits-Set BF5-FS (Fühlerset)**

- Hygrostat (max. Feuchtebegrenzer)
- Hygrothermogeber (Feuchtefühler Ist-Wert-Angabe)

#### **Bauseitige Komponenten**

- Zuluftleitung
- Abluftleitung
- Absperrhahn oder Eckventil (1/2")

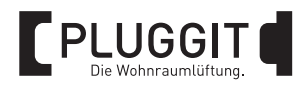

#### <span id="page-6-0"></span>**3.2. HINWEISE ZUR INSTALLATION**

- Passenden Standort für den Luftbefeuchter festlegen:
	- Erschütterungsfrei.
	- Wassergeschützt.
	- Frei von Temperaturschwankungen.
	- In der Nähe der Befeuchtungsstrecke.
	- Möglichst neben dem Wohnraumlüftungsgerät.
	- Wasser- und Abwasseranschluss ist vorhanden.
- Vor der Installation Abstand von Deckenhöhe, Kanälen und Wand beachten, um eventuell zusätzliches Material einzuplanen.
- Der Luftbefeuchter muss für alle Wartungsarbeiten frei zugänglich sein.
- Die Befestigung des Luftbefeuchters und der Befeuchtungsstrecke muss an einer tragfähigen Wand bzw. Decke erfolgen.

Bei der Befestigung an Gipskartonplatten muss dafür geeignetes Befestigungsmaterial verwendet werden.

- Die Befeuchtungsstrecke muss horizontal installiert werden.
- Den Luftbefeuchter mit möglichst kurzem Dampfschlauch (1,5 m) und wenigen Bögen mit der Befeuchtungsstrecke verbinden. Ggf. Dampfschlauch kürzen. Optional ist ein Dampfschlauch mit 5 m erhältlich.
- Den Dampfschlauch gegen äußere Einflüsse wie z.B. Abknicken und Deformieren schützen.
- Kondensatsäcke im Dampfschlauch vermeiden.
- Als Sicherheitsvorrichtung einen Aquastop (nicht im Lieferumfang enthalten) installieren.
- Ist kein Feinfilter am Wasserzähler installiert, empfiehlt Pluggit, diesen vor dem Luftbefeuchter zu installieren.
- Einen Trichter oder Siphon für den Abfluss von Kondensat und Abschlämmwasser installieren. Bei Abfluss des Kondensats in einen Trichter muss ein Mindestgefälle von 5 % eingehalten werden.
- Der Wasserdruck in der Leitung für die Wasserzufuhr muss 1-10 bar betragen. Über 10 bar muss ein Reduzierventil installiert und auf 4 bar eingestellt werden.

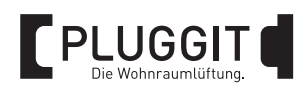

#### <span id="page-7-0"></span>**3.2.1. Übersicht Installation**

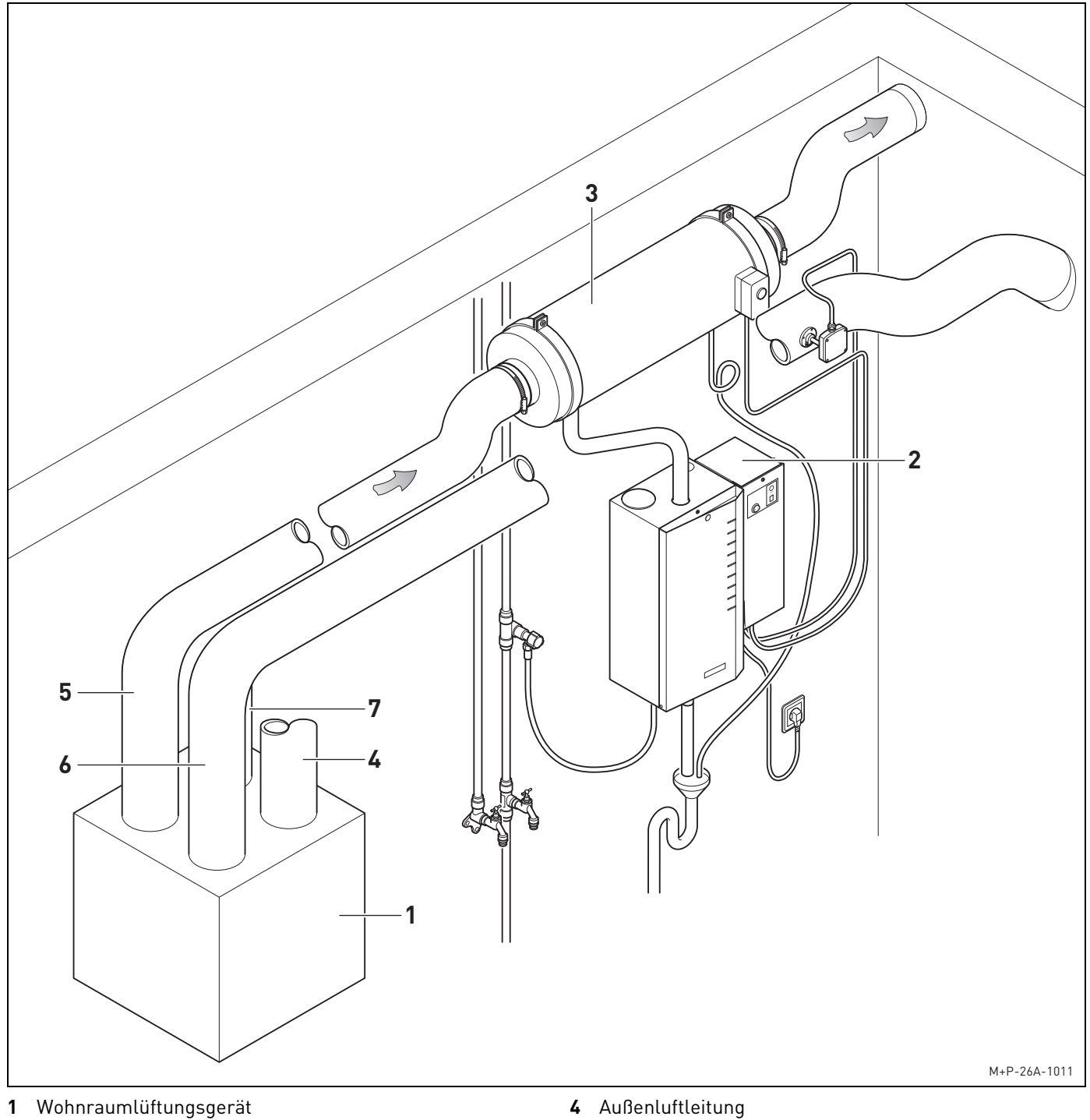

- Luftbefeuchter AeroFresh Plus
- Befeuchtungsstrecke
- Außenluftleitung
- Zuluftleitung
- Abluftleitung
- Fortluftleitung

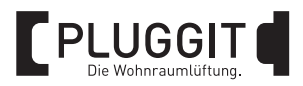

#### <span id="page-8-0"></span>**3.3. SICHERHEITSFUNKTION**

Der Luftbefeuchter ist gegen Trockenlauf geschützt. Der Stromfluss wird automatisch unterbrochen, wenn die Elektroden im Dampfzylinder aus dem Wasser ragen.

Sollte die Stromaufnahme den Nominalwert wesentlich übersteigen (+ 25 %), wird automatisch das Ablassventil geöffnet. Da die Elektroden dann eine geringere Eintauchtiefe im Wasser aufweisen, fällt die Stromaufnahme auf den Nominalwert zurück.

Sollte sich die Stromaufnahme nach mehrmaligem Ablassen des Wassers immer noch über 140 % des Nennstroms befinden, so schaltet der Luftbefeuchter nach kurzer Zeit automatisch ab.

#### <span id="page-8-1"></span>**3.4. FERNMELDUNG (OPTIONAL)**

Durch eine zusätzliche Platine mit potenzialfreien Relais-Ausgang können Systemmeldungen an einer zentralen Haussteuerung (GLT) angezeigt werden.

#### <span id="page-8-2"></span>**3.5. LUFTBEFEUCHTER INSTALLIEREN**

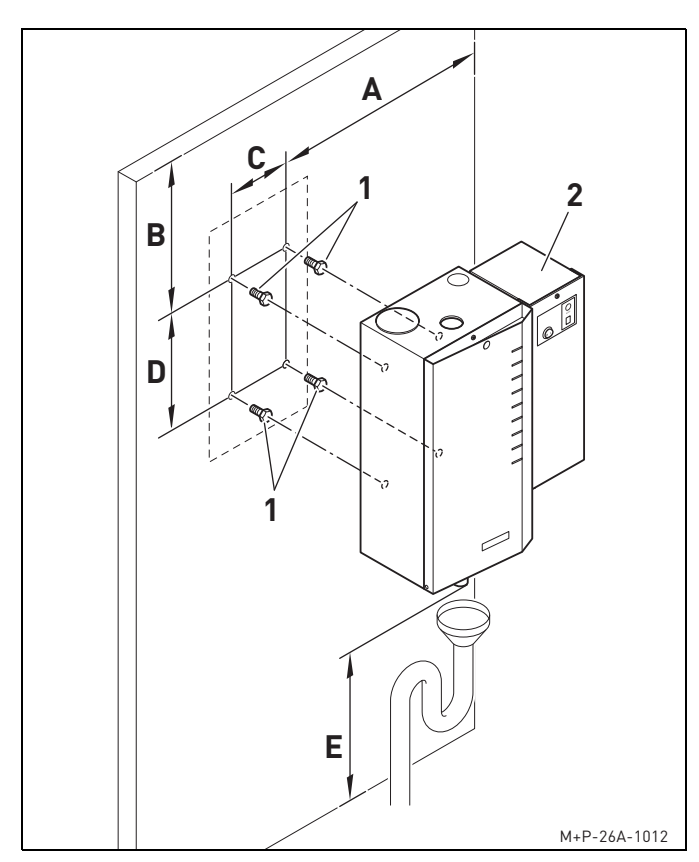

- 1. Bohrungen wie hier gezeigt erstellen.
	- **A** ca. 100 mm
	- **B** ca. 400 mm
	- **C** 100 mm
	- **D** 355 mm
	- **E** ca. 400 mm

2. Schrauben (1) einschrauben.

#### **Hinweis:**

Schrauben (1) mit passenden Dübeln entsprechend dem Mauerwerk wählen.

3. Luftbefeuchter (2) einhängen.

#### <span id="page-8-3"></span>**3.6. BEFEUCHTUNGSSTRECKE INSTALLIEREN**

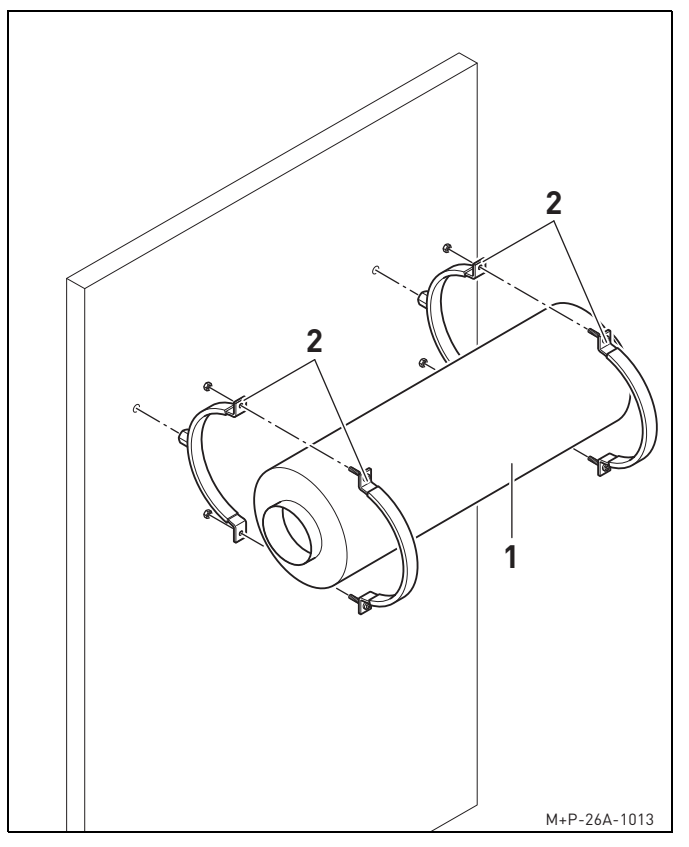

- 1. Bohrungen gemäß Standortplanung zur Befestigung der Befeuchtungsstrecke (1) erstellen.
- 2. Befeuchtungsstrecke (1) mit Schellen (2) festschrauben.

#### **Hinweis:**

Schrauben mit passenden Dübeln entsprechend dem Mauerwerk wählen.

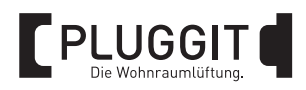

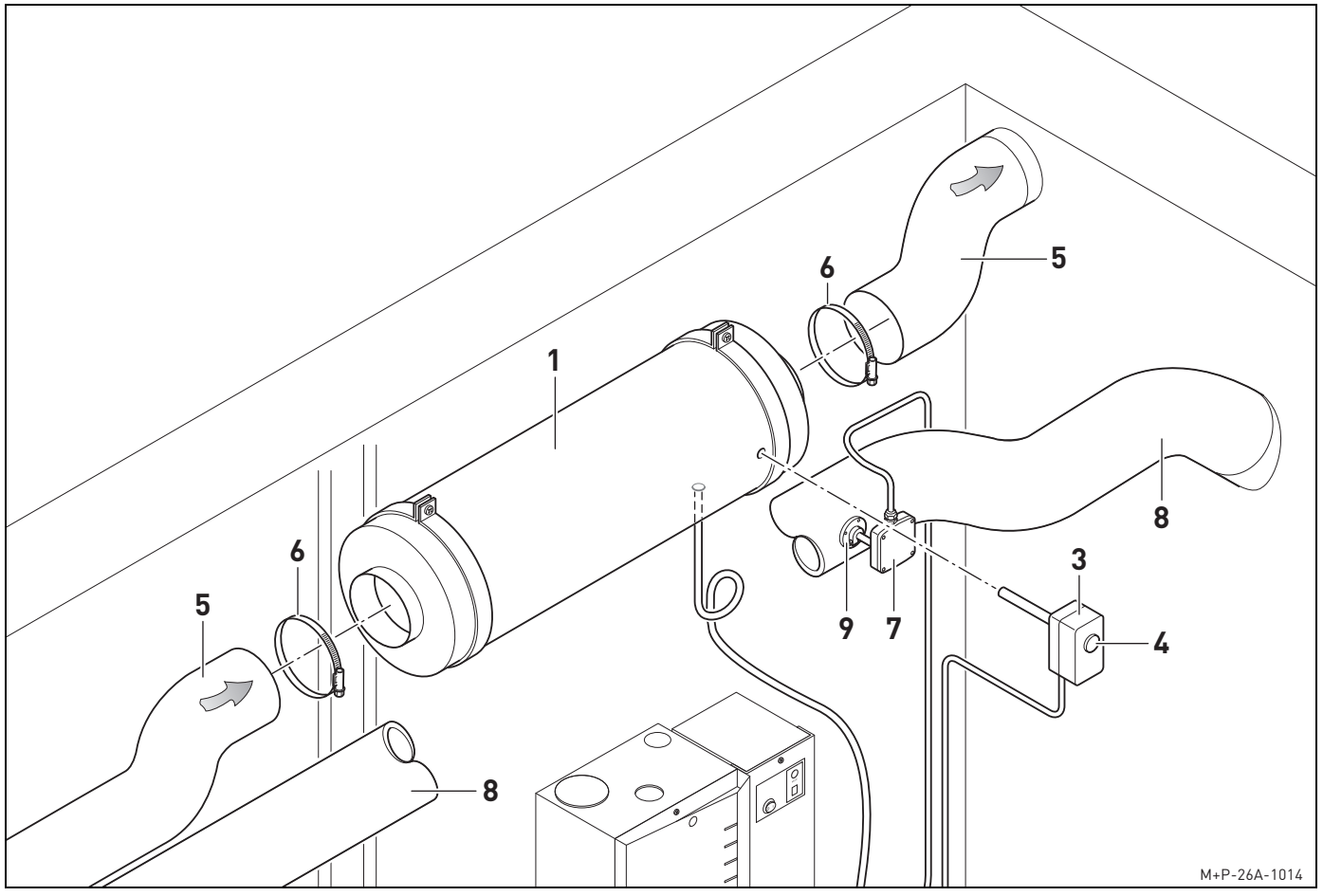

- 3. Hygrostat (3) in Befeuchtungsstrecke (1) einsetzen.
- 4. Absolute Feuchte am Drehrad (4) einstellen.

#### **Hinweis:**

Pluggit empfiehlt, für eine höhere Sicherheit, die absolute Feuchte auf 80 % einzustellen.

5. Zuluftleitungen (5) an Befeuchtungsstrecke (1) aus IsoPlugg Dämmrohr oder PluggFlex-Schlauch anschließen.

Bei Verwendung von PluggFlex-Schlauch diese mit Schlauchschellen (6) sichern.

6. Hygrothermogeber (7) in Abluftleitung (8) einsetzen und mit Halter (9) sichern.

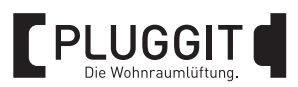

#### <span id="page-10-0"></span>**3.7. LUFTBEFEUCHTER ANSCHLIESSEN**

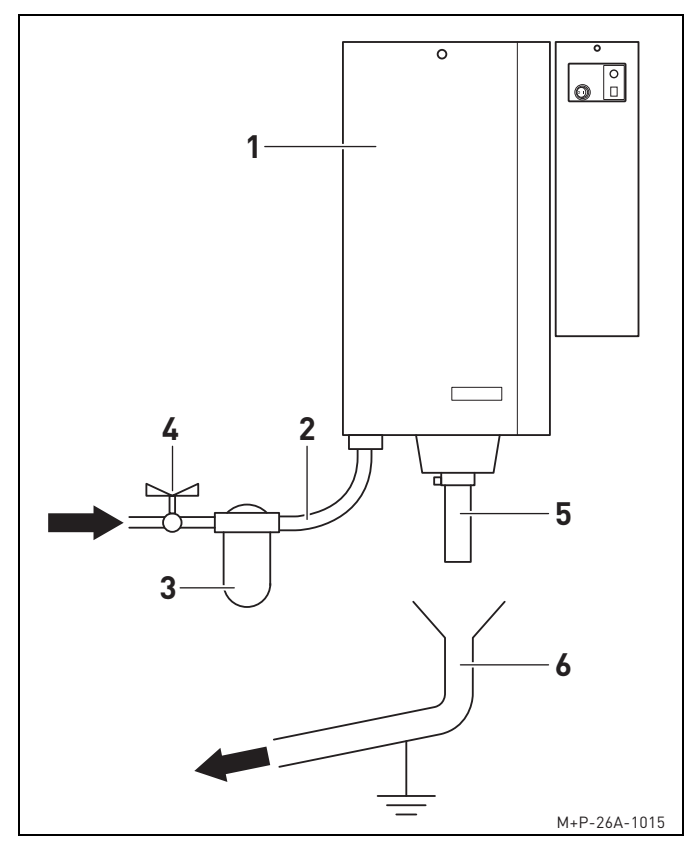

- **1** Luftbefeuchter AeroFresh Plus
- **2** Leitung Wasserzufuhr
- **3** Ggf. Feinfilter
- **4** Absperrhahn oder Eckventil
- **5** Leitung Wasserabfuhr
- **6** Trichter oder Siphon
- 1. Leitung Wasserzufuhr (2) und Leitung Wasserabfuhr (5) wie hier gezeigt verlegen und Leitungen mit Rohr- bzw. Schlauchschellen sichern.

#### **Warnhinweis:**  $\blacktriangle$

**Die Leitung Wasserabfuhr (5) muss eine Temperatur von 100 °C standhalten, sonst kann es zu Verletzungen oder Beschädigungen kommen. Elektrisch leitfähige Leitungen müssen fachgerecht geerdet werden.**

#### **Hinweis:**

Pluggit empfiehlt, die Leitung Wasserzufuhr (2) in Kupfer oder Eisen auszuführen. Bei Leitungen aus Kunststoff kann es sonst zu Schaumbildung im Dampfzylinder kommen.

#### **Hinweis:**

Die Leitung Wasserabfuhr (5) mit einem Schlauchstück Innendurchmesser 21 mm ausführen. Der Schlauch darf den Trichter oder Siphon (6) nicht berühren. Einen Mindestabstand von 25 mm einhalten.

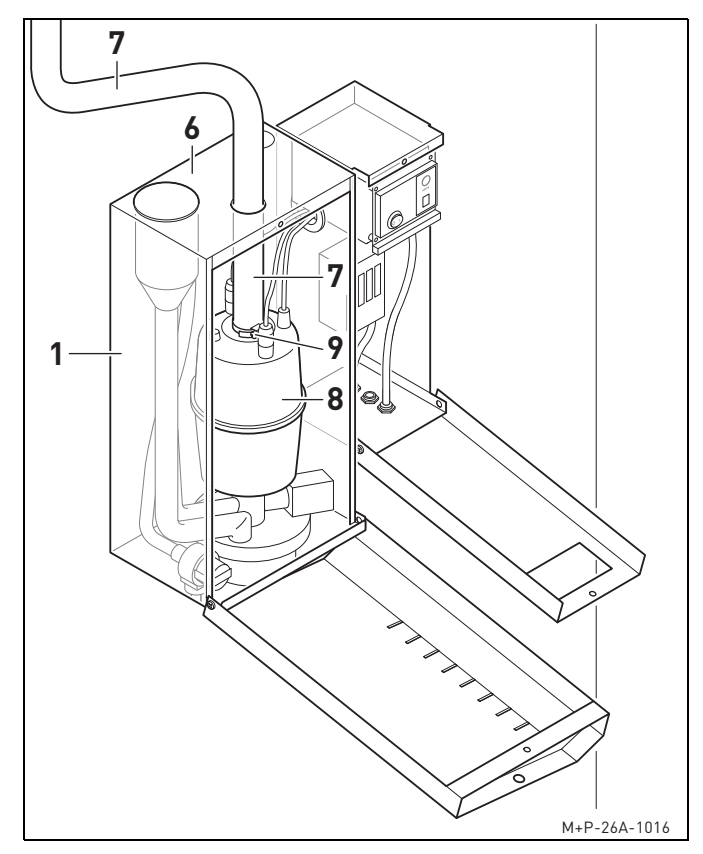

2. Dampfschlauch (7) auf Dampfzylinder (8) schieben und mit Schlauchschelle (9) sichern.

#### **Warnhinweis:** A

#### **Es darf nur ein Original-Pluggit-Dampfschlauch verwendet werden.**

**Der Dampfschlauch (7) darf nicht thermisch isoliert werden.**

#### **Hinweis:**

Wird der Dampfschlauch (7) neben anderen Gegenständen verlegt, müssen diese Gegenstände einer Temperatur von 100 °C standhalten.

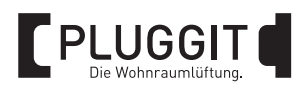

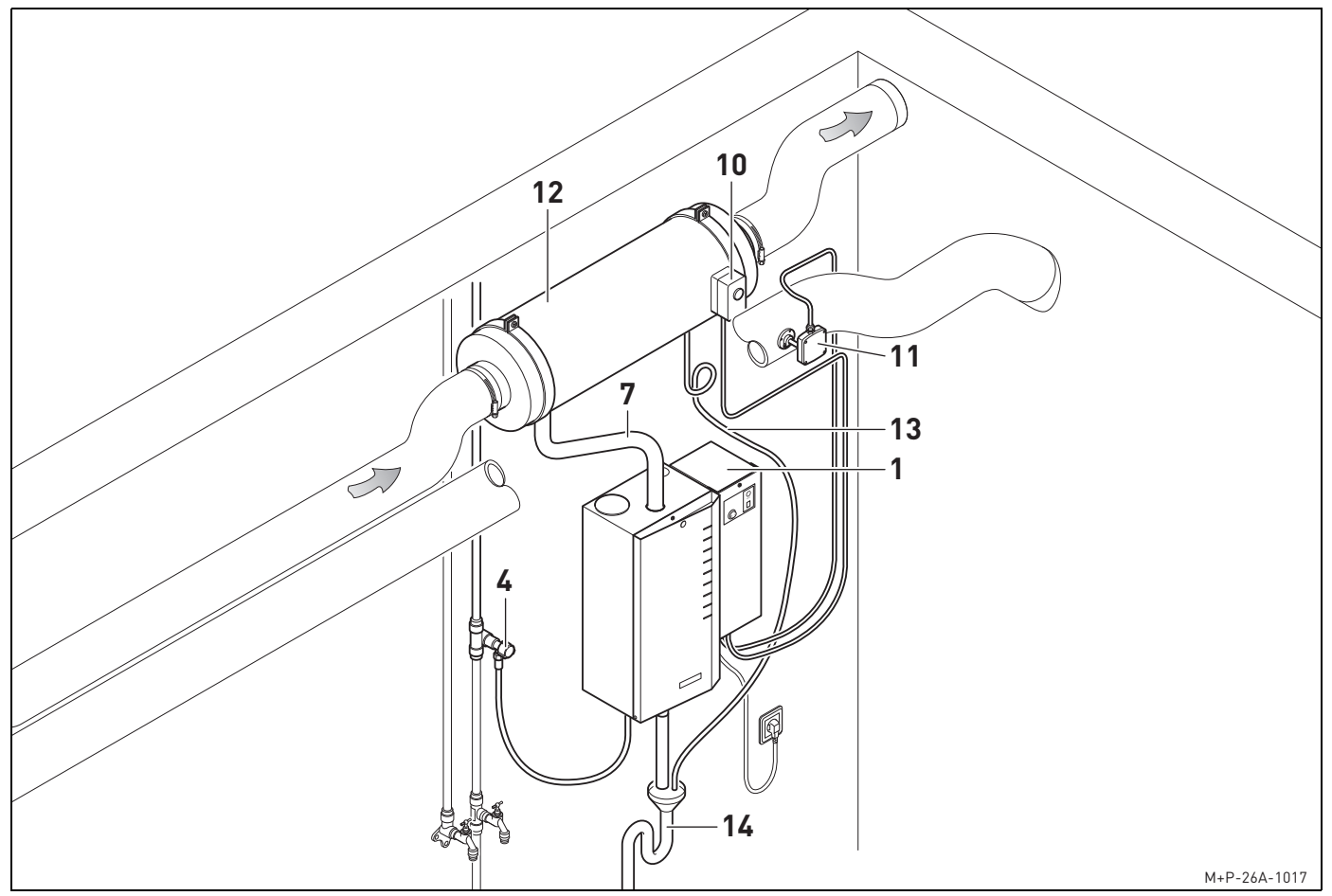

- 3. Hygrostat (10) und Hygrothermogeber (11) gemäß Schaltplan anschließen[, siehe Seite 12](#page-13-1).
- 4. Dampfschlauch (7) an Befeuchtungsstrecke (12) befestigen und mit Schlauchschelle sichern.
- 5. Kondensatleitung (13) an Befeuchtungsstrecke (12) einsetzen und mit einer Siphonschleife in Trichter bzw. Siphon (14) einhängen.

#### **Hinweis:**

Auf eine korrekte Führung des Dampfschlauchs (7) und der Kondensatleitung (13) achten[, siehe Seite 11.](#page-12-0)

- 6. Luftbefeuchter (1) an Stromnetz anschließen.
- 7. Absperrhahn oder Eckventil (4) vollständig öffnen.

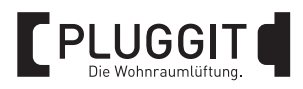

#### <span id="page-12-0"></span>**3.7.1. Führung Dampfschlauch und Kondensatleitung**

Um einen Rückfluss von Dampf in der Kondensatleitung der Befeuchtungsstrecke zur verhindern, muss diese mit einer Siphonschleife verlegt werden.

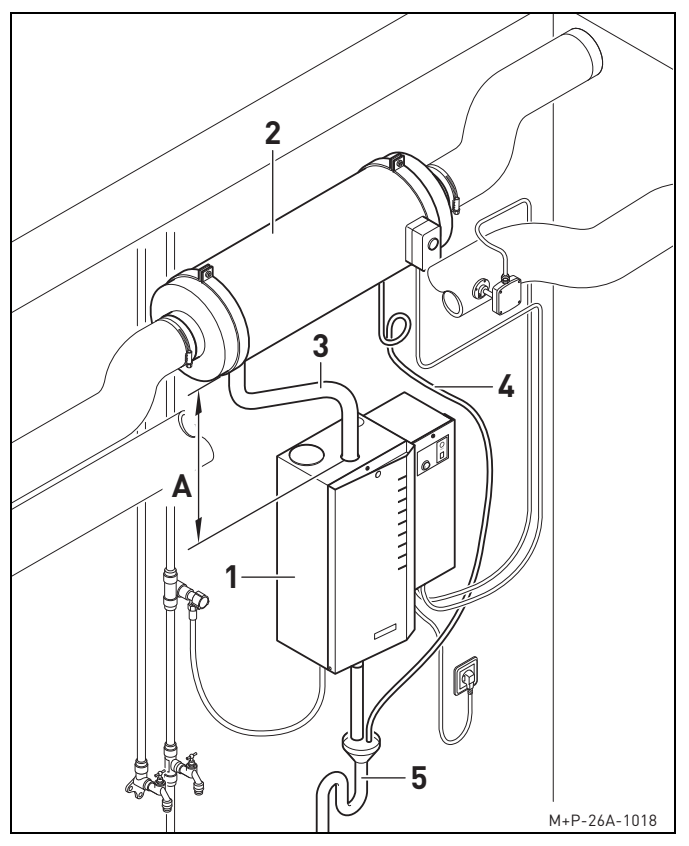

- **1** Luftbefeuchter AeroFresh Plus
- **2** Befeuchtungsstrecke
- **3** Dampfschlauch
- **4** Kondensatleitung Befeuchtungsstrecke
- **5** Trichter bzw. Siphon
- 1. Dampfschlauch (3) und Kondensatleitung (4) in einem Gefälle von mind. 20 % zum Luftbefeuchter (1) führen.
- 2. Kondensatleitungen (4) mit einer Siphonschleife zum Trichter (5) führen.

Der Abstand (A) muss mind. 300 mm betragen.

#### <span id="page-12-1"></span>**3.8. ELEKTRISCHER ANSCHLUSS**

#### **Verletzungsgefahr:**

**Alle elektrischen Arbeiten dürfen nur von qualifiziertem Fachpersonal durchgeführt werden. Falsche oder unfachmännisch ausgeführte Anschlüsse können sonst zu Verbrennungen oder Überhitzung führen. Alle Leitungen dürfen nur mit Kupferleitungen aus-**

**geführt werden.**

#### <span id="page-12-2"></span>**3.8.1. Luftbefeuchter anschließen**

Schukostecker des Luftbefeuchters in die bauseitige Steckdose stecken.

#### <span id="page-12-3"></span>**3.8.2. Steuersignale anschließen**

Der Luftbefeuchter wird stetig durch ein Signal des internen Feuchtereglers gesteuert.

#### Anschluss externer Hygrothermogeber (Feuchtefühler)

Regler-Signal vom Hygrothermogeber im Programm AdJ programmieren[, siehe Seite 14.](#page-15-0)

Folgende Signale können programmiert werden:

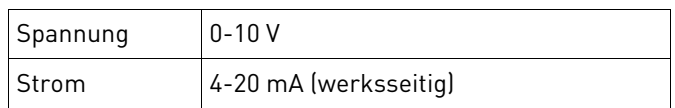

#### **Hinweis:**

Der interne Feuchteregler ist werksseitig eingeschaltet.

#### Anschluss interner Feuchteregler

Der Luftbefeuchter ist bereits ab Werk für den Betrieb konfiguriert.

Die relative Feuchte ist auf 40 % eingestellt.

Bei Bedarf können die Einstellungen geändert werden, siehe ab Seite [13.](#page-14-2)

#### <span id="page-12-4"></span>**3.8.3. Relais für externe Meldungen**

Den Kontakt des Relais an Klemme 9 und 10 anschließen. **Hinweis:**

#### **Hinweis:**

Keine Spannung über 24 V AC anschließen.

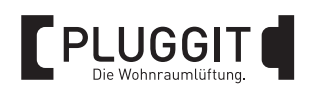

#### <span id="page-13-0"></span>**3.8.4. Anschlussklemmen**

Die Elektronik ist mit Anschluss-Schraubklemmen für max. 1,5 mm² ausgestattet.

Die Zahlenmarkierung der Klemmen ist am Rand der Printplatte sichtbar. Die Nummer eins beginnt auf der linken Seite.

<span id="page-13-1"></span>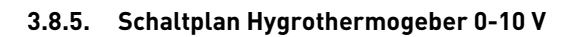

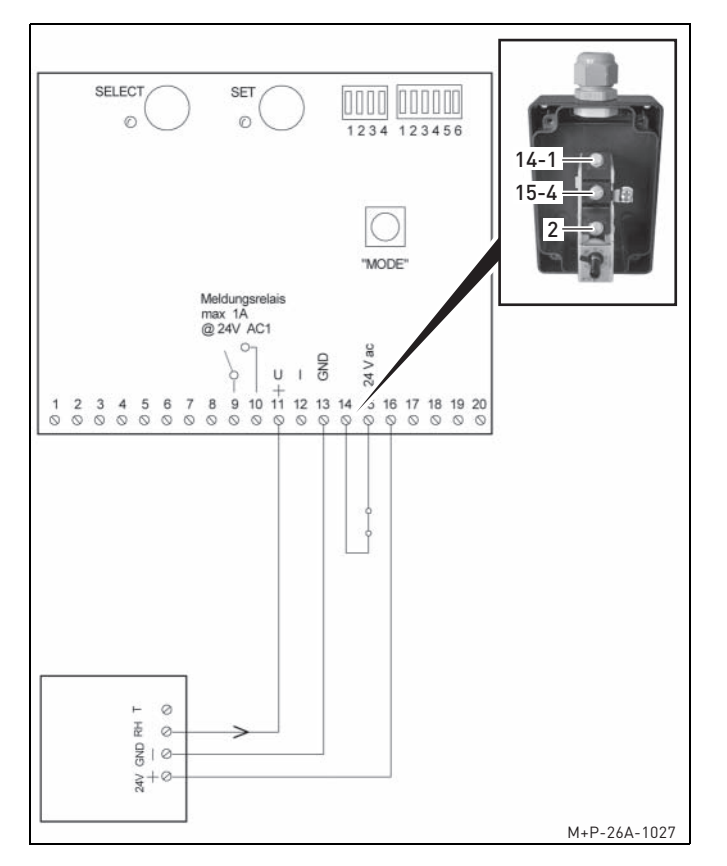

#### <span id="page-13-2"></span>**3.8.6. Schaltplan Hygrothermogeber 4-20 mA**

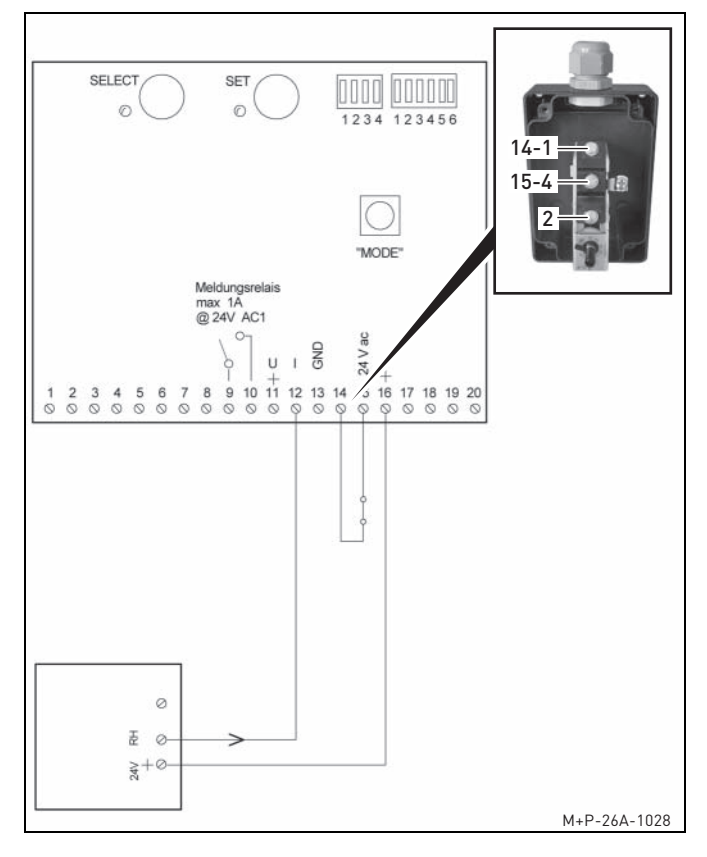

## <span id="page-13-3"></span>**4. INBETRIEBNAHME (FACHPERSONAL)**

- Erscheint die Anzeige E4 im Display der Bedieneinheit, ist die Steuerelektronik nicht codiert. Der Luftbefeuchter kann nicht in Betrieb genommen werden.
- Nach der Inbetriebnahme alle Leitungen auf Leckagen kontrollieren.
- Die Anlage dem Nutzer übergeben und über die Bedienung und möglichen Einstellungen informieren.

#### **Hinweis:**

Das Inbetriebnahme-Protokoll bei den Unterlagen zur Anlage aufbewahren.

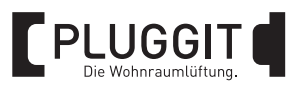

# <span id="page-14-0"></span>**5. BEDIENUNG**

### **Hinweis:**

Die komplette Bedienung der Steuerung darf nur durch qualifiziertes Fachpersonal erfolgen.

Bei Bedarf kann der Nutzer die Feuchte-Sollwerte im Programm CtrL einstellen[, siehe Seite 15.](#page-16-0)

#### <span id="page-14-1"></span>**5.1. BEDIENEINHEIT**

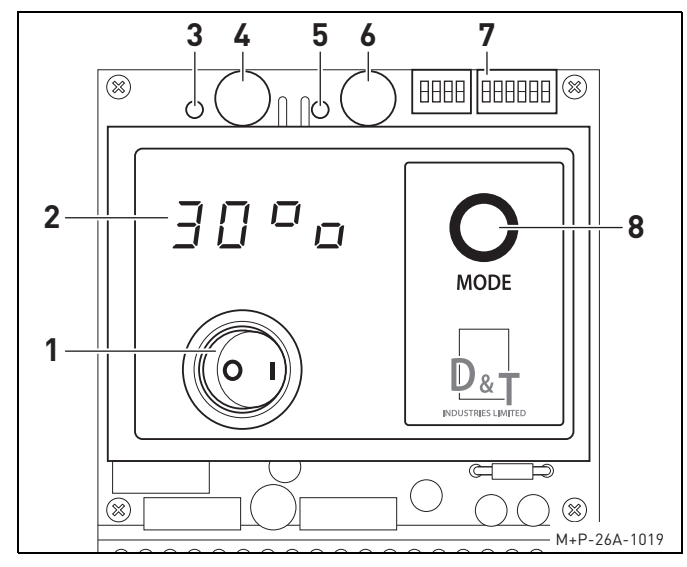

- **1** Ein-/Aus-Schalter
- **2** Displayanzeige
- **3** LED zum SELECT-Knopf Die LED blinkt, wenn der SELECT-Knopf gedrückt werden muss.
- **4** SELECT-Knopf Es können verschiedene Funktionen zu einem Programm gewählt werden.
- **5** LED zum SET-Knopf Die LED blinkt, wenn der SET-Knopf gedrückt werden muss.
- **6** SET-Knopf Es können Werte eingestellt werden.
- **7** DIP-Schalter Die DIP-Schalter sind bereits ab Werk korrekt eingestellt und dürfen nicht bewegt werden.
- **8** MODE-Taste
	- Dampfzylinder manuell spülen
	- Programme aufrufen

#### <span id="page-14-2"></span>**5.2. PROGRAMME**

Folgende Programme können über die MODE-Taste aufgerufen werden:

• dISP (Display) Grundfunktion der Displayanzeige.

#### **Hinweis:**

Die Anzeige ist bereits ab Werk auf 40 % für die relative Feuchte eingestellt.

- SEr (Service) Funktionen für den Service.
- AdJ (Adjustments) Parameter einstellen.
- CtrL (Controller) Internen Feuchteregler aktivieren. Parameter setzen.
- drA (Drain) Spezielle Ablassfunktionen einstellen.
- Coun (Count) Betriebsstunden anzeigen.
- rSt (Reset)
- Einstellungen auf Werkseinstellungen zurücksetzen.
- inFo (Information) Softwarestand anzeigen.

#### <span id="page-14-3"></span>5.2.1. Programm "Service"

Folgende Funktionen können im Programm SEr aufgerufen werden:

- Wasserpegel im Dampfzylinder anzeigen.
- Dampfanforderung anzeigen.
- Aktuellen Heizstrom in Ampere anzeigen.
- Komponenten des Luftbefeuchters für einen Service-Check manuell betätigen.
- 1. MODE-Taste so oft drücken, bis die Anzeige 5Er angezeigt wird.
- 2. SELECT-Knopf drücken. SE.on wird angezeigt, wenn der maximale Wasserpegel erreicht ist. SE.oF wird angezeigt, wenn der maximale Wasserpegel
- noch nicht erreicht ist. 3. SELECT-Knopf drücken. H on wird angezeigt, wenn eine Dampfanforderung besteht.

H oF wird angezeigt, wenn keine Dampfanforderung besteht.

4. SELECT-Knopf drücken. 0000 zeigt den aktuellen Heizstrom in Ampere an.

BIA AeroFresh Plus

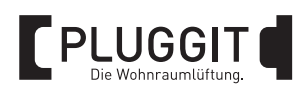

- 5. SELECT-Knopf drücken. ChEC wird angezeigt. Die LED zum SELECT-Knopf und die LED zum SET-Knopf blinken.
- 6. SELECT-Knopf drücken, wenn die einzelnen Komponenten nicht manuell betätigt werden sollen. Das Programm SEr startet erneut.
- 7. SET-Knopf drücken, wenn die einzelnen Komponenten des Luftbefeuchters manuell betätigt werden sollen.
- 8. SELECT-Knopf drücken. P wird angezeigt.
- 9. SET-Knopf drücken. Der Luftbefeuchter kann ein- oder ausgeschaltet werden. on --> Luftbefeuchter einschalten
	- oF --> Luftbefeuchter ausschalten
- 10. SELECT-Knopf drücken. In wird angezeigt.
- 11. SET-Knopf drücken. Das Wassereinlassventil kann geöffnet oder geschlossen werden. on --> Wassereinlassventil öffnen
	- oF --> Wassereinlassventil schließen
- 12. SELECT-Knopf drücken. dr wird angezeigt.
- 13. SET-Knopf drücken. Das Wasserauslassventil kann geöffnet oder geschlossen werden. on --> Wasserauslassventil öffnen oF --> Wassereinlassventil schließen
- 14. SELECT-Knopf drücken. Co wird angezeigt.
- 15. SET-Knopf drücken. Der Schütz kann ein- oder ausgeschaltet werden.
	- on --> Schütz einschalten oF --> Schütz ausschalten
- 16. SELECT-Knopf drücken.
- rEL wird angezeigt.
- 17. SET-Knopf drücken. Das Melde-Relais kann ein- oder ausgeschaltet werden. on --> Melde-Relais einschalten oF --> Melde-Relais ausschalten
- 18. SELECT-Knopf drücken. Das Programm SEr startet erneut.
- 19. MODE-Taste drücken. Das Programm 5Er wird beendet.

### <span id="page-15-0"></span>**5.2.2.** Programm "Adjustments"

Folgende Funktionen können im Programm AdJ eingestellt werden:

- Dampfleistung einstellen.
- Regler-Signal vom Hygrothermogeber einstellen.
- Einschaltschwelle einstellen.
- 1. MODE-Taste so oft drücken, bis die Anzeige AdJ angezeigt wird.
- 2. SELECT-Knopf drücken. OL wird angezeigt.
- 3. SET-Knopf drücken. Die Dampfleistung kann eingestellt werden. Einstellbereich: 25°o-100°o Ab Werk sind 100 % eingestellt.
- 4. SELECT-Knopf drücken. CS wird angezeigt.
- 5. SET-Knopf drücken. Das Regler-Signal vom Hygrothermogeber kann eingestellt werden. Einstellbereich V: on.oF; 0-20; 0-16; 0-10 Einstellbereich mA: I 0.20; I 4.20 Ab Werk ist 4.20 eingestellt.
- 6. SELECT-Knopf drücken. tP wird angezeigt.
- 7. SET-Knopf drücken. Die Einschaltschwelle kann eingestellt werden. Einstellbereich: 10<sup>o</sup>o-20<sup>o</sup>o Ab Werk sind 20 % eingestellt.
- 8. SELECT-Knopf drücken. Das nächste Programm wird gestartet.

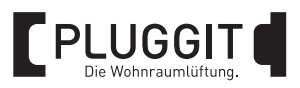

#### <span id="page-16-0"></span>5.2.3. Programm "Controller"

Folgende Funktionen können im Programm CtrL eingestellt werden:

- Internen Feuchteregler ein- oder ausschalten.
- Feuchte-Sollwerte einstellen.
- Parameter des Feuchtereglers einstellen (Proportionalbereich und Integralzeit).
- 1. MODE-Taste so oft drücken, bis die Anzeige EtrL angezeigt wird.
- 2. SET-Knopf drücken. Der interne Feuchteregler kann ein- oder ausgeschaltet werden. on --> Feuchteregler einschalten oF --> Feuchteregler ausschalten
- 3. SELECT-Knopf drücken. HuSP wird angezeigt.
- 4. SET-Knopf drücken. Der Feuchte-Sollwerte kann eingestellt werden. Einstellbereich: 10<sup>o</sup>o-99<sup>o</sup>o (Wechselanzeige HuSP und Wert) Ab Werk sind 40 % eingestellt.
- 5. SELECT-Knopf drücken. Pr wird angezeigt.
- 6. SET-Knopf drücken. Der Proportionalbereich kann verändert werden. Einstellbereich: 5-15 (Wechselanzeige  $Pr$  und Wert) Ab Werk sind 10 eingestellt.
- 7. SELECT-Knopf drücken. Int wird angezeigt.
- 8. SET-Knopf drücken. Die Integralzeit kann verändert werden. Einstellbereich: 0-100 (Wechselanzeige Int und Wert) Ab Werk sind 0 eingestellt.
- 9. SELECT-Knopf drücken. Das Programm CtrL startet erneut.
- 10. MODE-Taste drücken. Das Programm [trl wird beendet.

#### <span id="page-16-1"></span>5.2.4. Programm "Drain"

Folgende Funktionen können im Programm drA eingestellt werden:

- Ablassmenge einstellen.
- Ablass-Operation unter Spannung.
- Regelmäßige Entleerung des Dampfzylinders ein- oder ausschalten.
- 1. MODE-Taste so oft drücken, bis die Anzeige dr-H angezeigt wird.
- 2. SELECT-Knopf drücken. d.PLu wird angezeigt.
- 3. SET-Knopf drücken. Eine zusätzliche Ablassmenge kann eingestellt werden. Einstellbereich: 0-99 Sekunden (Wechselanzeige d.PLu und Wert) Ab Werk ist 0 eingestellt.
- 4. SELECT-Knopf drücken. d.Con wird angezeigt.
- 5. SET-Knopf drücken. Die Funktion Ablass-Operation unter Spannung kann ein- oder ausgeschaltet werden. on --> Funktion einschalten oF --> Funktion ausschalten Ab Werk ist die Funktion ausgeschaltet.
- 6. SELECT-Knopf drücken. d.Add wird angezeigt.
- 7. SET-Knopf drücken. Die Entleerung des Dampfzylinders kann ein- oder ausgeschaltet werden. on --> Funktion einschalten. Der Dampfzylinder wird jede Stunde entleert. oF --> Funktion ausschalten Ab Werk ist die Funktion ausgeschaltet.
- 8. SELECT-Knopf drücken. Das Programm dr-R startet erneut.
- 9. MODE-Taste drücken. Das Programm dr-H wird beendet.

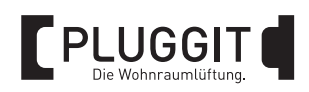

### <span id="page-17-0"></span>5.2.5. Programm "Count"

Im Programm Coun können die Betriebsstunden des Luftbefeuchters angezeigt werden.

MODE-Taste so oft drücken, bis die Anzeige Coun angezeigt wird. Es erscheinen die Wechselanzeige Coun und der Wert.

#### <span id="page-17-1"></span>5.2.6. Programm "Reset"

Im Programm r5t können alle Funktionen auf die Werkseinstellungen zurückgesetzt werden.

- 1. MODE-Taste so oft drücken, bis die Anzeige r5t angezeigt wird.
- 2. SET-Knopf drücken. Alle Einstellungen sind zurückgesetzt.

#### <span id="page-17-2"></span>**5.2.7.** Programm "Informationen"

Im Programm InFo kann der Softwarestand angezeigt werden.

MODE-Taste so oft drücken, bis die Anzeige inFo angezeigt wird. Es erscheint die Wechselanzeige InFo und der Softwarestand.

# <span id="page-17-3"></span>**6. WARTUNG (NUTZER)**

## **Warnhinweis:**

**Vor allen Wartungsarbeiten Luftbefeuchter allpolig vom Stromnetz trennen, die Wasserversorgung schließen und den Dampfzylinder abkühlen lassen. Es kann sonst zu Verletzungen oder Beschädigungen kommen.**

Eine regelmäßige Reinigung und Wartung der Anlage ist erforderlich. Die Betriebsdauer des Dampfzylinders kann dadurch verlängert werden.

Die Betriebsdauer des Dampfzylinders ist abhängig von der Einsatzzeit des Gerätes sowie der Härte des Wassers.

#### <span id="page-17-4"></span>**6.1. REGELMÄSSIGE WARTUNGSARBEITEN**

- Installation aller Schläuche und Leitungen auf Leckagen kontrollieren.
- Alle Schläuche und Leitungen auf Beschädigungen, Knicke usw. kontrollieren und ggf. wechseln.
- Alle Schlauchschellen kontrollieren und ggf. festschrauben.
- Komplette Anlage auf korrekte Funktionalität kontrollieren.

#### **Hinweis:**

Pluggit empfiehlt, die regelmäßigen Wartungsarbeiten zu protokollieren.

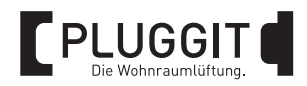

#### <span id="page-18-0"></span>**6.2. SYSTEM- UND WARTUNGSMELDUNGEN**

Die Elektronik überwacht kontinuierlich die Gerätefunktionen des Luftbefeuchters. Eventuelle Abweichungen vom Betriebszustand werden im Display angezeigt.

#### **Meldung**

Die Anzeige E1 wird im Display der Bedieneinheit angezeigt.

Der Dampfzylinder kann die geforderte Nennleistung nicht mehr erbringen.

**Abhilfe**

- Zustand des Dampfzylinders kontrollieren.
- Dampfzylinder reinigen oder ggf. wechsel[n, siehe Seite 18](#page-19-1) und Luftbefeuchter wieder in Betrieb nehmen.

#### **Meldung**

Die Anzeige E2 wird im Display der Bedieneinheit angezeigt.

Ein Überstrom (140 % des Nennstroms) wurde festgestellt.

Der Luftbefeuchter schaltet aus Sicherheitsgründen den Befeuchtungsprozess ab.

**Abhilfe**

• Aufgrund von Kalkablagerungen kann es zu einem Überstrom im Dampfzylinder kommen, der durch Ablassen von Wasser nicht mehr korrigiert werden kann.

Dampfzylinder reinige[n, siehe Seite 18](#page-19-1) und Luftbefeuchter wieder in Betrieb nehmen.

• Wasserein- und auslassventil kontrollieren.

• Bei wiederholtem Auftreten der Meldung, Kundendienst des Fachbetriebs anfordern.

#### **Meldung**

Die Anzeige E3 wird im Display der Bedieneinheit angezeigt.

Die Wasserzufuhr ist unterbrochen.

Der Luftbefeuchter schaltet aus Sicherheitsgründen den Befeuchtungsprozess ab.

**Abhilfe**

- Wasserzufuhr kontrollieren.
- Wasserein- und auslassventil kontrollieren.
- Verlauf des Dampfschlauchs kontrollieren.

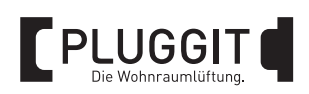

# <span id="page-19-0"></span>**7. WARTUNG (FACHPERSONAL)**

#### **Warnhinweis:**

**Vor allen Wartungsarbeiten Luftbefeuchter allpolig vom Stromnetz trennen, die Wasserversorgung schließen und den Dampfzylinder abkühlen lassen. Es kann sonst zu Verletzungen oder Beschädigungen kommen.**

Pluggit empfiehlt, ca. alle 500 Betriebsstunden folgende Kontrollen durchzuführen:

- Raumfeuchte kontrollieren.
- Funktion des Luftbefeuchters kontrollieren.

Bei Abweichungen folgende Wartungsarbeiten durchführen:

- Dampfzylinder und Ablasssieb auf Kalkrückstände kontrollieren und ggf. reinigen[, siehe Seite 18.](#page-19-1)
- Elektroden auf Kalkrückstände und Abnutzung kontrollieren, reinigen oder ggf. wechseln[, siehe Seite 18.](#page-19-1)
- Wasserein- und auslassventil auf Kalkrückstände und Abnutzung kontrollieren und ggf. wechseln.
- Steuerung, Hygrostat und Hygrothermogeber kontrollieren und ggf. wechseln.

#### **Hinweis:**

Pluggit empfiehlt, die regelmäßigen Wartungsarbeiten zu protokollieren.

#### <span id="page-19-1"></span>**7.1. DAMPFZYLINDER REINIGEN/WECHSELN**

#### **Verletzungsgefahr:**

**Vor dem Ausbau des Dampfzylinders so lange warten, bis der Dampfzylinder abgekühlt ist. Sonst kann es zu Verletzungen kommen.**

Ein Wechsel des Dampfzylinders muss erst dann erfolgen, wenn die Ablagerungen die Entwicklung der Nenndampfleistung begrenzt.

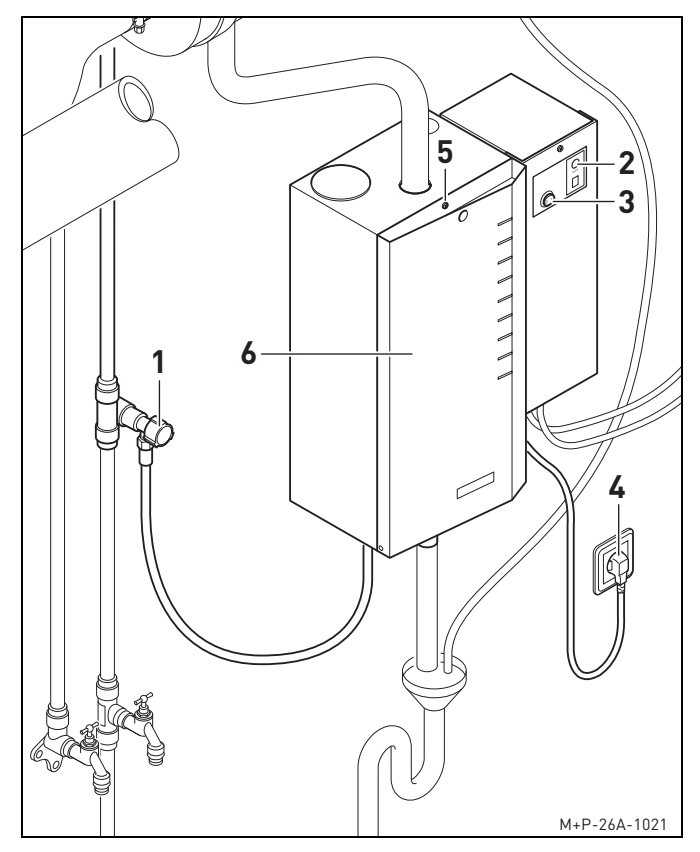

- 1. Absperrhahn oder Eckventil (1) schließen.
- 2. Taste (2) ca. 3 Sekunden drücken und Dampfzylinder vollständig entleeren.
- 3. Taste (2) erneut kurz drücken, um das Wasserablassventil wieder zu schließen.
- 4. Schalter (3) drücken.
- 5. Stecker (4) ziehen.
- 6. Schraube (5) lösen und Abdeckung (6) herunterklappen.

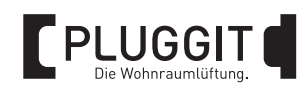

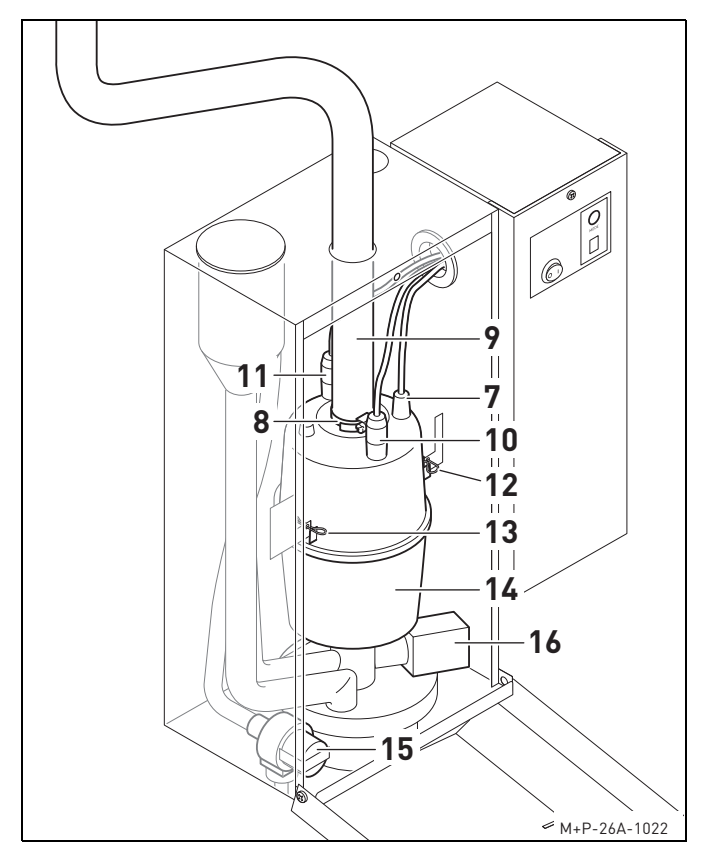

- 7. Kabel für die Füllstandsanzeige (7) abziehen.
- 8. Schlauchschelle (8) lösen und Dampfschlauch (9) abziehen.
- 9. Elektrodenstecker (10) und (11) abziehen.
- 10. Stecksplinte (12) und (13) herausziehen.
- 11. Dampfzylinder (14) nach oben schieben und herausnehmen.
- 12. Dampfzylinder (14) mit Leitungswasser durchspülen.
- 13. Wassereinlassventil (15) und Wasserauslassventil (16) reinigen und auf korrekte Funktion kontrollieren.

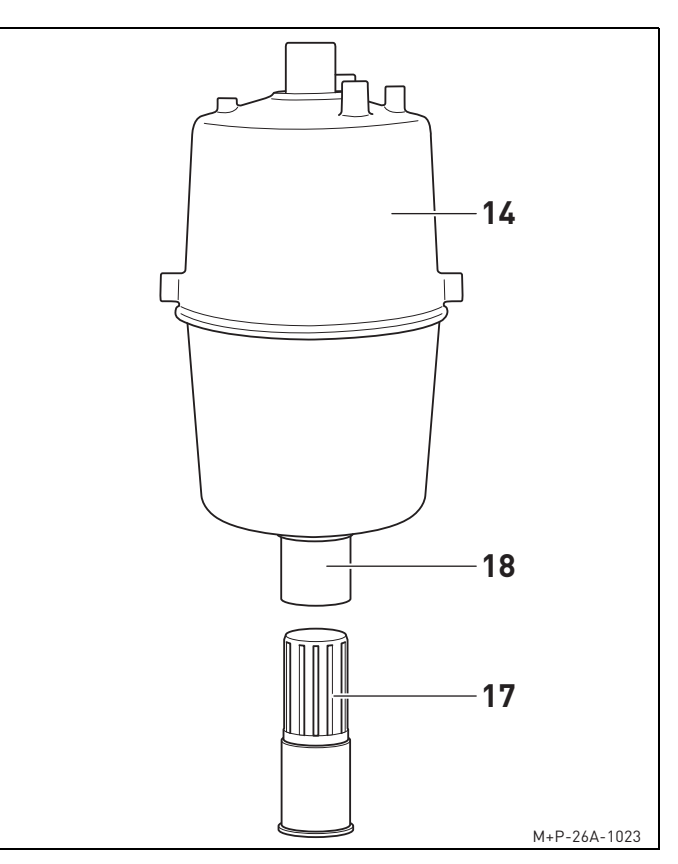

- 14. Ablasssieb (17) aus dem Zylinderfuß (18) herausziehen und mit Leitungswasser durchspülen. Ggf. O-Ring des Ablasssiebs (17) wechseln.
- 15. Der Einbau des Ablasssiebs (17) und des Dampfzylinders (14) erfolgt in umgekehrter Reihenfolge.

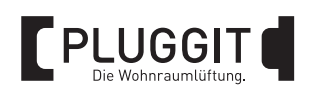

# <span id="page-21-0"></span>**8. TECHNISCHE DATEN**

# <span id="page-21-1"></span>**8.1. GERÄTEDATEN**

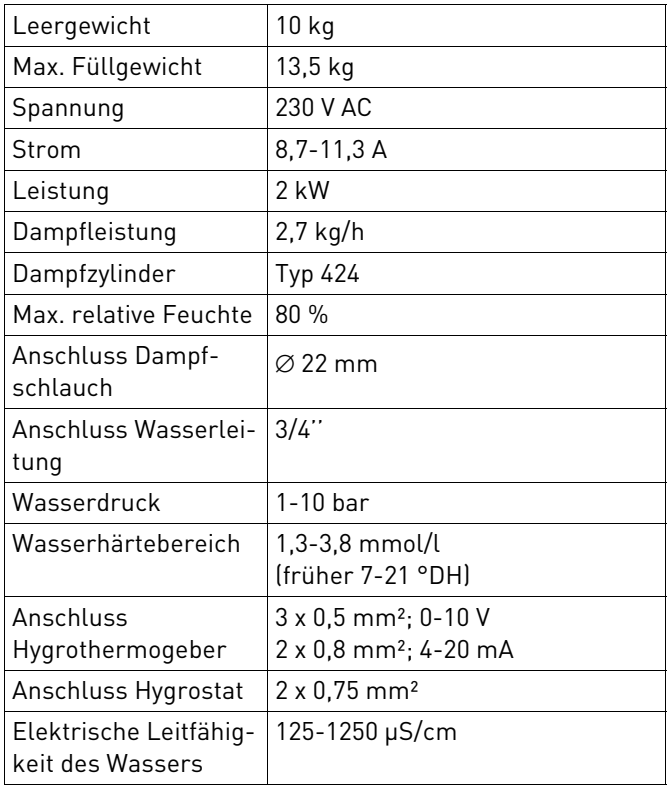

### <span id="page-21-2"></span>**8.2. ERSATZTEILE**

Für den Luftbefeuchter stehen eine Reihe von Ersatzteilen zur Verfügung.

Bitte wenden Sie sich dafür an Ihren Fachbetrieb.

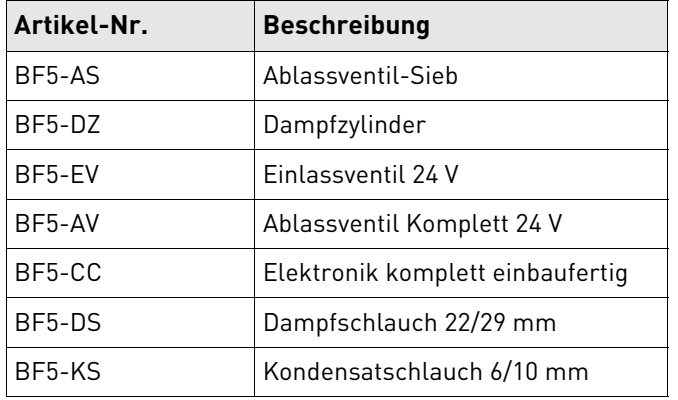

#### <span id="page-21-3"></span>**8.3. SERIENNUMMER**

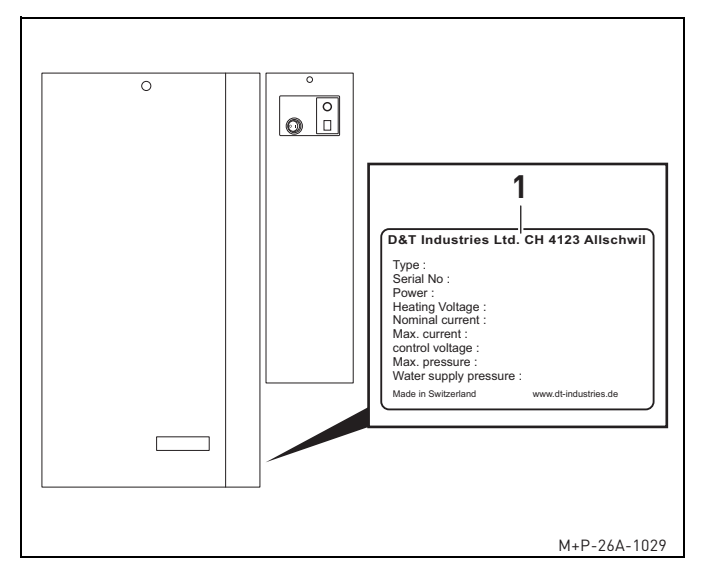

Die Seriennummer befindet sich auf dem Typenschild (1).

#### <span id="page-21-4"></span>**8.4. ABMESSUNGEN**

#### Befeuchtungsstrecke

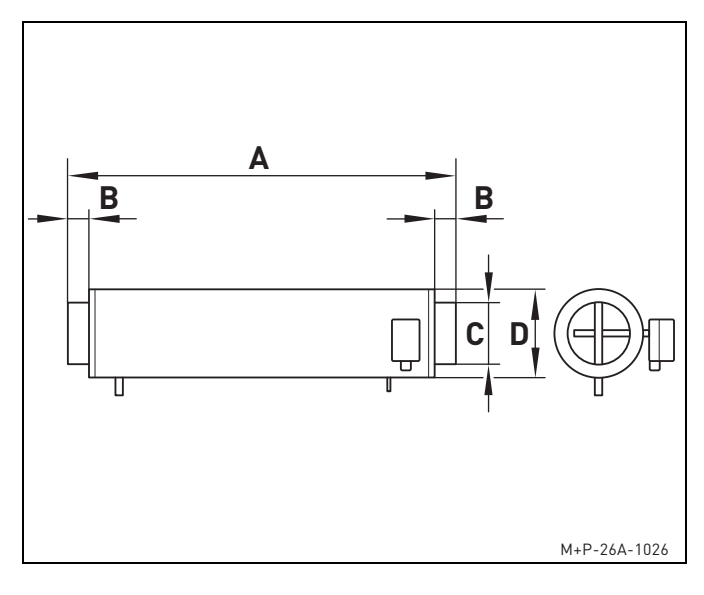

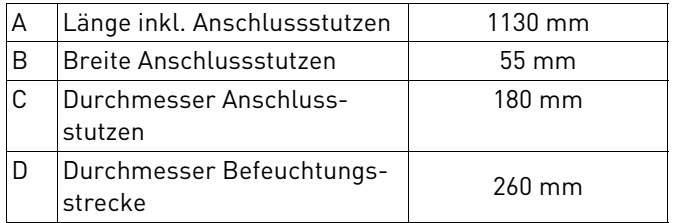

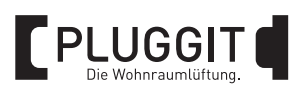

#### Luftbefeuchter AeroFresh Plus

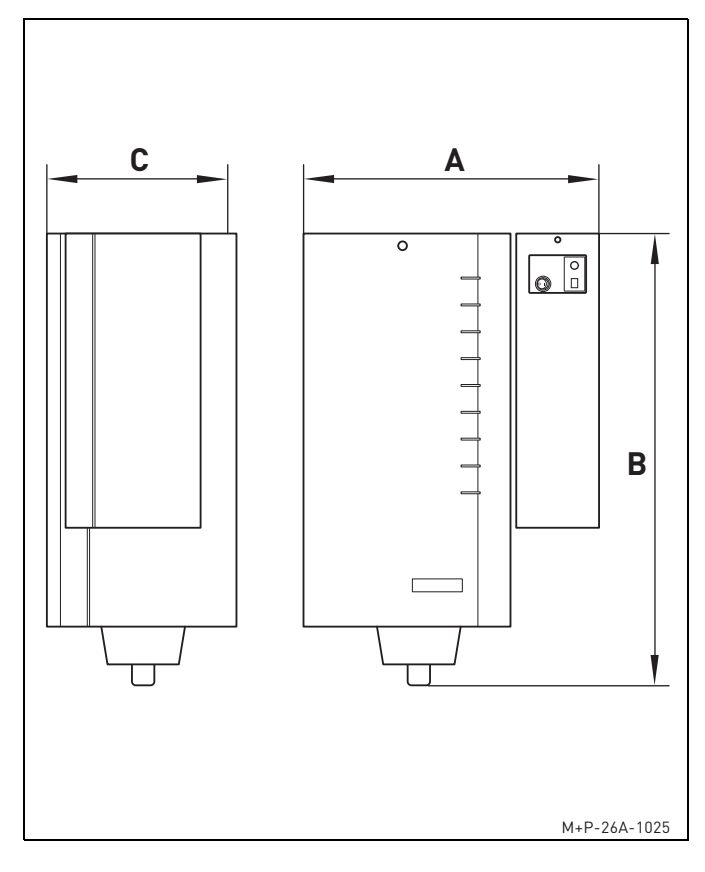

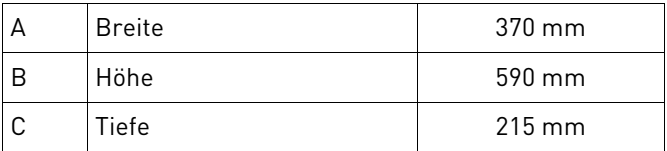

## <span id="page-22-0"></span>**9. AUSSERBETRIEBNAHME/ENTSORGUNG**

#### <span id="page-22-1"></span>**9.1. AUSSERBETRIEBNAHME BEI AUSBAU**

Die Außerbetriebnahme darf nur von qualifiziertem Fachpersonal durchgeführt werden.

- Anlage spannungsfrei schalten.
- Komplette Anlage vom Stromnetz nehmen.

#### <span id="page-22-2"></span>**9.2. VERPACKUNG**

Die Transport- und Schutzverpackung ist weitgehend aus wiederverwendbaren Stoffen hergestellt.

Alle Verpackungsmaterialien sind nach den örtlichen Bestimmungen zu entsorgen.

## <span id="page-22-3"></span>**9.3. ALTGERÄT**

Der Luftbefeuchter und die Befeuchtungsstrecke enthalten wertvolle Stoffe und Substanzen, die nicht in den Restmüll gelangen sollten.

Die Altgeräte können zur Wiederverwertung einem örtlichen Recyclingbetrieb übergeben werden.

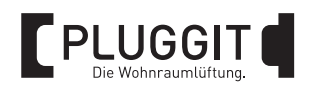

# <span id="page-23-0"></span>**10. EU-KONFORMITÄTSERKLÄRUNG**

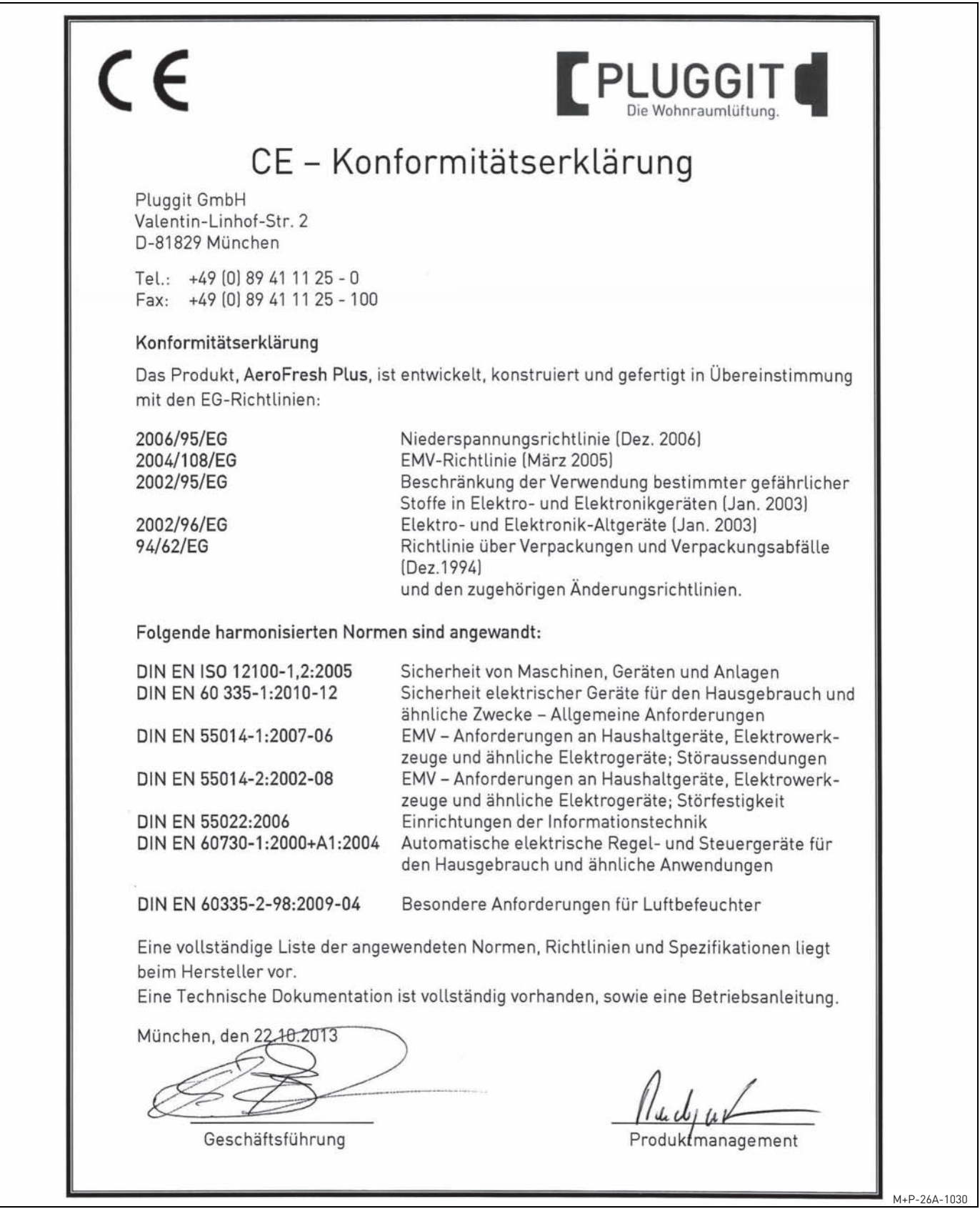

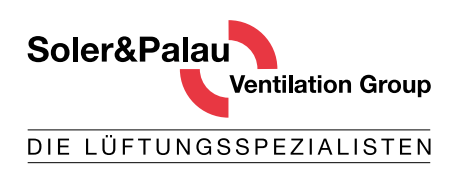

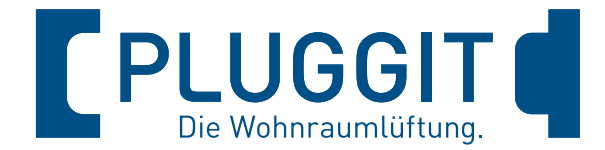

# **Die Lüftungsspezialisten für den Wohnungsbau**

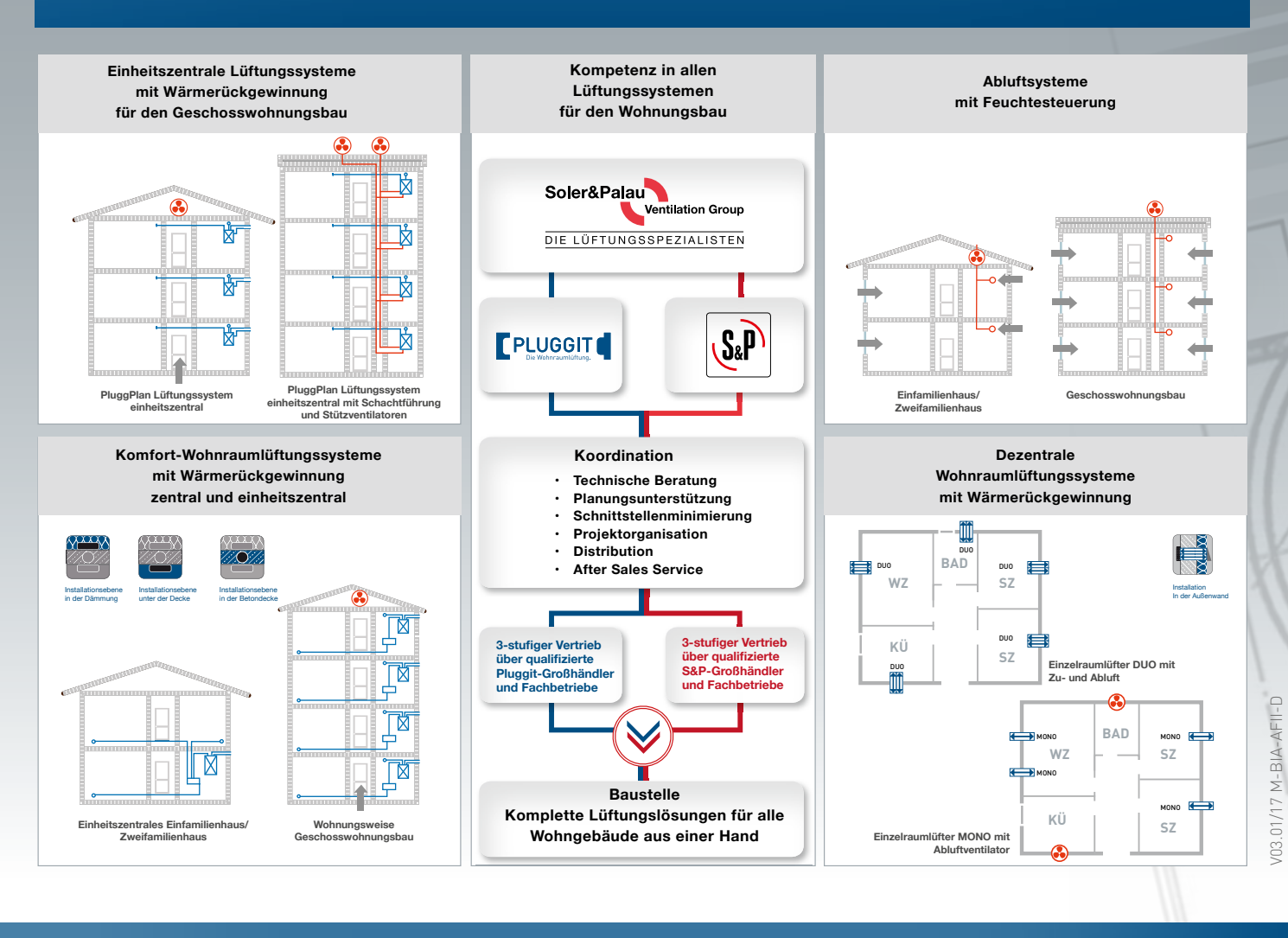

**Weitere gute Ideen:**

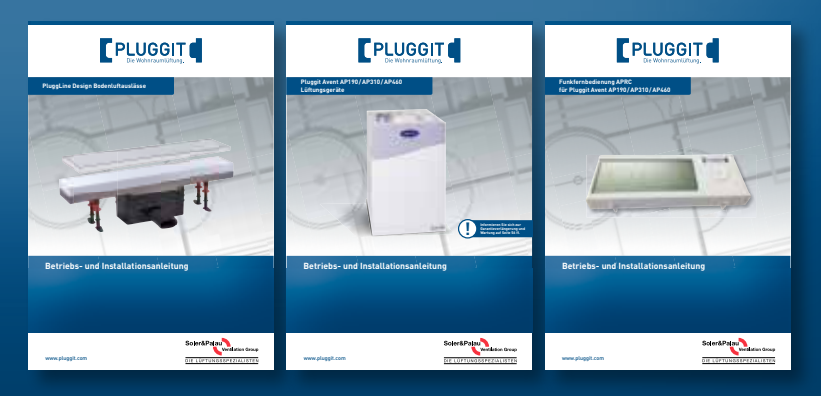

GmbH | Valentin-Linhof-Straße 2 | 81829 München | Telefon +49 89 411125-0 | Fax +49 89 411125-100